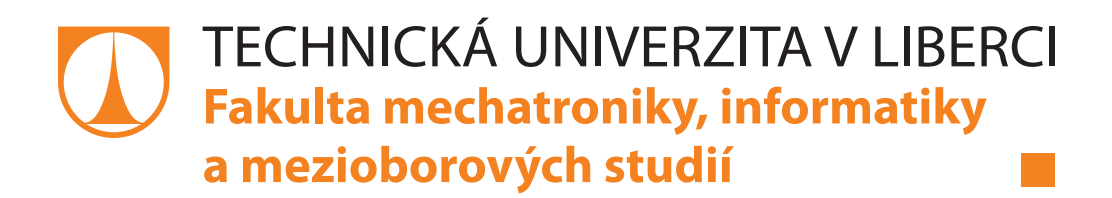

# **Textilní stroj typu Meltblown**

ESY - Projektování elektrotechnických systémů. Zadání semestrální práce.

Martin Diblík

Liberec 2014

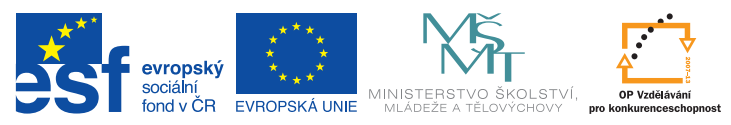

INVESTICE DO ROZVOJE VZDĚLÁVÁNÍ

TENTO MATERIÁL VZNIKL ZA PODPORY EVROPSKÉHO SOCIÁLNÍHO FONDU A STÁTNÍHO ROZPOČTU ČESKÉ REPUBLIKY.

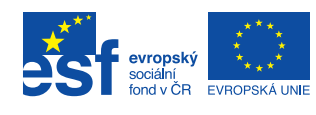

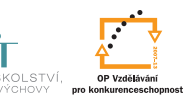

**MINIST** 

# <span id="page-1-0"></span>**Obsah**

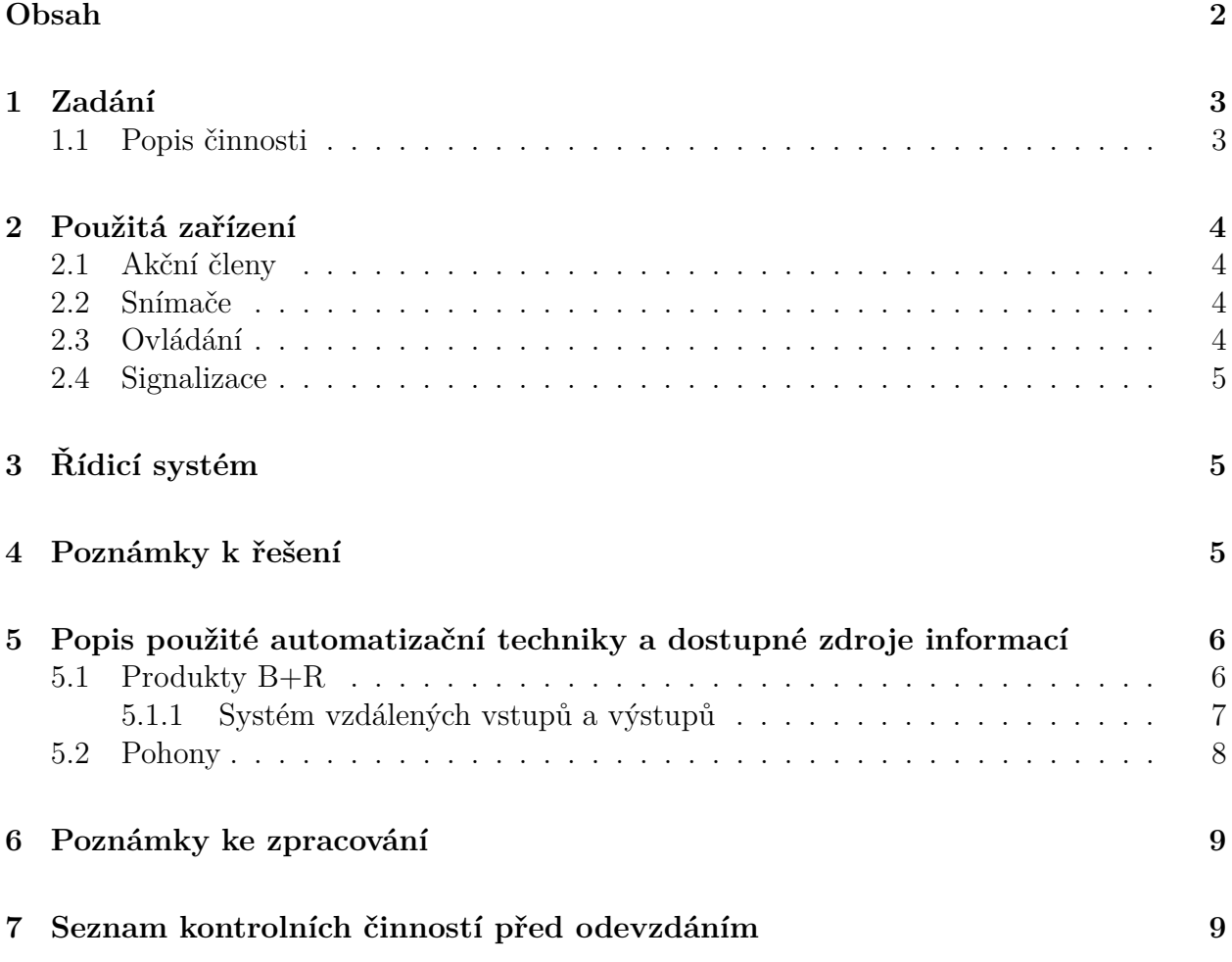

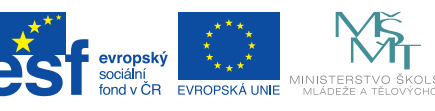

### <span id="page-2-0"></span>**1 Zadání**

Navrhněte elektrický rozvaděč pro řízení laboratorní verze stroje pro výrobu mikrovláken pomocí technologie typu Meltblown.

Technologie Meltblown slouží k hromadné produkci umělých textilních vláken o rozměrech mikrometrů. Princip technologie spočívá v rozprašování taveniny vhodného polymerního materiálu skrz tzv. zvlákňovací hlavu (obsahuje několik řad otvorů o vhodném průměru v řádech mikrometrů) prostřednictvím stlačeného vzduchu.

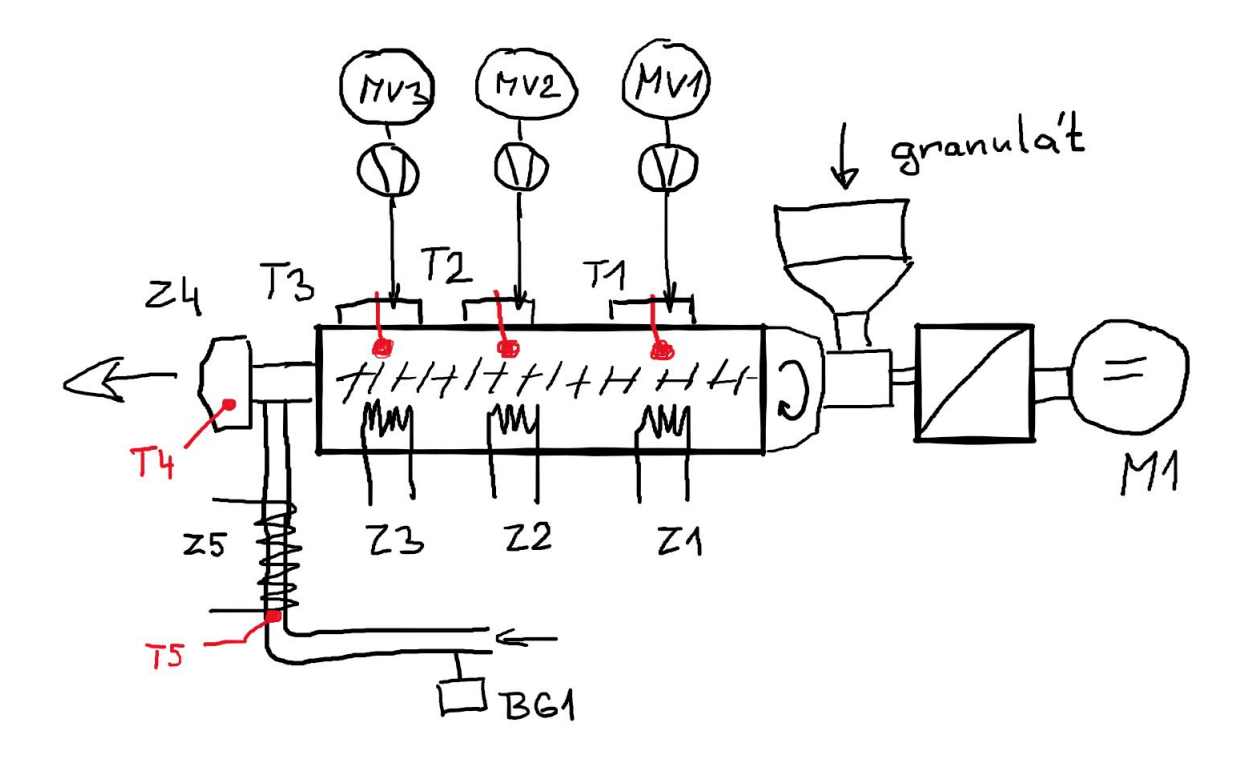

Obrázek 1: Situační schéma mořského akvária

#### <span id="page-2-1"></span>**1.1 Popis činnosti**

Technologie sestává z několika základních prvků. Materiál ve formě granulátu, ze kterého se vlákna vyrábějí násypkou vstupuje do extruderu. Pomocí šnekového dopravníku poháněného stejnosměrným elektromotorem *M1* je granulát dopravován do zvlákňovací hlavy. Extruder obsahuje tři topné zóny (*Z1*, *Z2*, *Z3* ), které jsou vyhřívány pomocí elektrických topných pasů. Zvlákňovací hlava (zóna *Z4* ) je vyhřívána pomocí topné patrony. Stlačený vzduch proudící přes hlavu je předehříván při průchodu topnou trubicí (zóna *Z5* ).

Vnější prostor nad topnými zónami extruderu je ochlazován pomocí ventilátorů *MV1*, *MV2*, *MV3*.

Požadovaná teplota jednotlivých topných zón se nastavuje nezávisle, aktuální teplota je snímána pomocí termočlánkových teploměrů typu J (*T1* - *T4* ). Před započetím zvlákňování je nutno dosáhnout požadovaných teplot - o této skutečnosti je obsluha informována

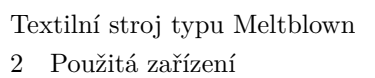

pomocí indikátoru *H1*. Požadovaný tlak vzduchu je snímán pomocí tlakového senzoru *BG1* a indikován pomocí kontrolky *H2*. Množství produkovaných mikrovláken je dáno množstvím materiálu dopravovaného snekovým extruderem do hlavy. Otáčky extruderu obsluha zadává pomocí víceotáčkového potenciometru *P1*. Extruder se zapíná pomocí otočného ovladače *S1*.

## <span id="page-3-0"></span>**2 Použitá zařízení**

Následující tabulky obsahují minimální seznamy použitých zařízení.

### <span id="page-3-1"></span>**2.1 Akční členy**

evropský

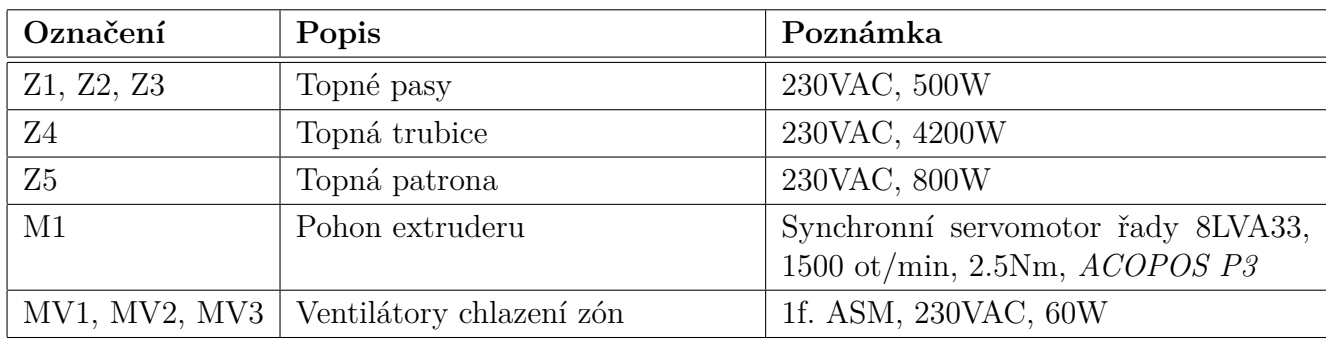

### <span id="page-3-2"></span>**2.2 Snímače**

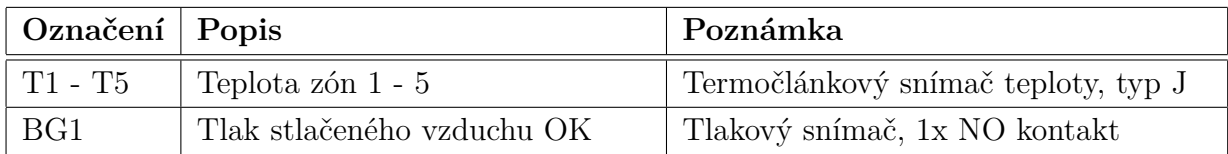

### <span id="page-3-3"></span>**2.3 Ovládání**

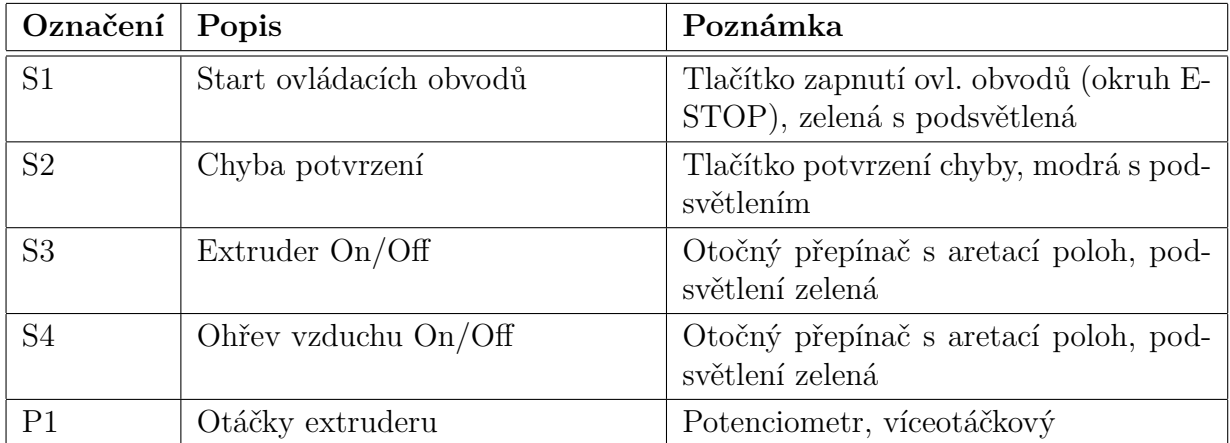

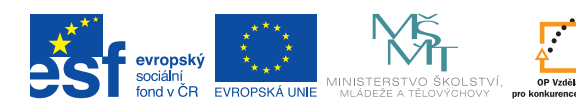

### <span id="page-4-0"></span>**2.4 Signalizace**

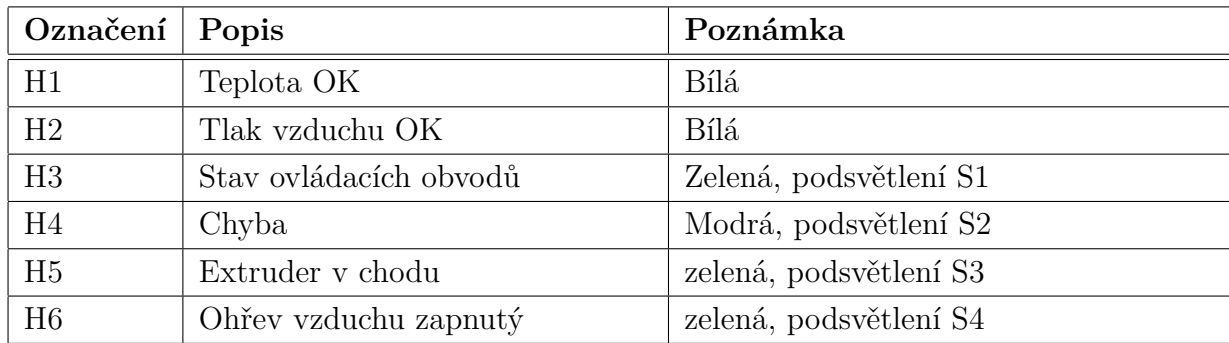

# <span id="page-4-1"></span>**3 Řídicí systém**

Jako řídicí systém použijte PLC automat kombinovaný s grafickým dotykovám panelem řady C70 (výrobce *B+R Automation* ).

• PowerPanel C70 (4PPC70.0702-20B) + vzdálené I/O (řada X20 připojeno pomocí sběrnice Powerlink)

# <span id="page-4-2"></span>**4 Poznámky k řešení**

Nejsou.

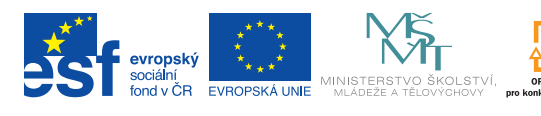

# <span id="page-5-0"></span>**5 Popis použité automatizační techniky a dostupné zdroje informací**

Pro realizaci zadaných témat je předepsáno použití automatizační techniky firem Siemens nebo B+R.

### <span id="page-5-1"></span>**5.1 Produkty B+R**

Programovatelné automaty tato firma nabízí v několika hardwarových variantách. V našem případě přicházejí v úvahu pouze dvě provedení, a to:

• PLC ve formátu *X20*.

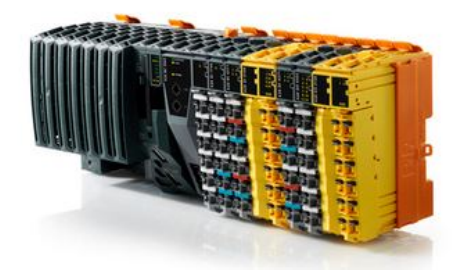

Obrázek 2: Příklad PLC automatu řady *X20* rozšířený o moduly vstupů a výstupů. Žluté moduly dovolují použití tzv. *bezpečnostních funkcí.*

• PLC v kombinaci s dotykovým grafickým panelem ve verzi *C30/C50/C70*.

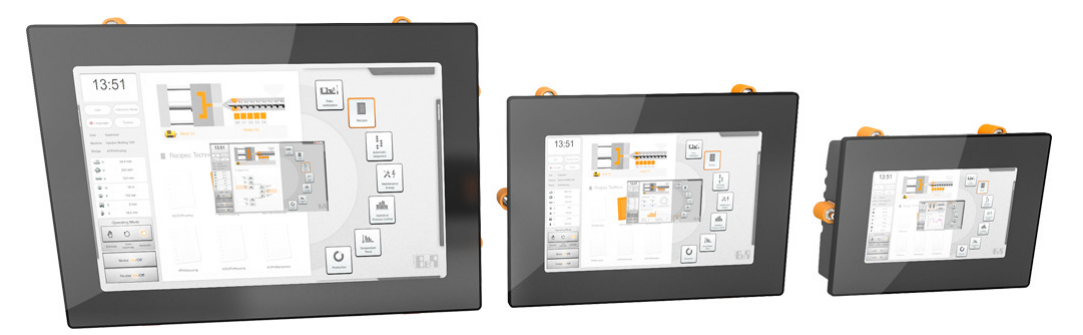

Obrázek 3: Příklad PLC automatu řady *C70*.

Všechny tři řady nemají integrované žádné vstupy/výstupy, disponují pouze rozhraním komunikačních sběrnic *X2X-link* nebo *Ethernet POWERLINK*, popř. *CAN*. Požadované vstupy a výstupy se k těmto PLC připojují pomocí těchto sběrnic jako *vzdálené IO*.

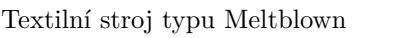

5 Popis použité automatizační techniky a dostupné zdroje informací

#### <span id="page-6-0"></span>**5.1.1 Systém vzdálených vstupů a výstupů**

evropský

PLC automaty řady *X20* se dají doplnit pomocí modulů vstupů/výstupů stejné řady *X20*, které se připojují zprava k tělu vlastního PLC procesoru. Stejné moduly se používají v případě, kdy potřebujeme sestavit blok *vzdálených vstupů/výstupů*. K požadované sadě modulů se pouze zleva připojí tzv. *Bus controller*, který zajistí převod I/O signálů na komunikační sběrnici a propojení s PLC procesorem.

Pro PLC řady *C50* a *C70* se používají bus controllery na sběrnici *POWERLINK*. Bloky vzdálených I/O lze samozřejmě pomocí komunikační sběrnice připojit i k PLC jiných výrobců (např. bus controller X20BC0063 disponuje rozhraním *Profibus* a lze jej proto připojit např. k PLC Siemens řady Simatic S7-300)

Každý I/O modul (hovorově tzv. *řízek*) se skládá ze tří částí:

- *Sběrnicový modul* (hovorově tzv. *záda*). Slouží k jako patice pro modul elektroniky, připojuje jej na interní *X2X–link*sběrnici a je průchozí pro interní X2X sběrnici. Může/nemusí být průchozí i pro napájecí napětí 24V DC.
- *Modul elektroniky*. Obsahuje elektroniku pro vyhodnocení vstupních signálů resp. pro generování výstupních signálů.
- *Konektor*. Je nasazen na modul elektroniky a dovoluje připojení vnějších vodičů na piny modulu elektroniky.

Toto řešení umožňuje v případě nutnosti rychle vyměnit pouze nefunkční modul elektroniky bez nutnosti odpojování a připojování vodičů.

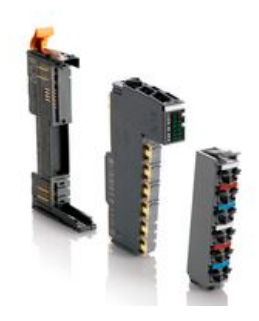

Obrázek 4: Ukázka sestavení jednotlivých komponent I/O modulu řady *X20*.

Některé I/O moduly musí být "zvenku" napájeny (typicky napětím 24V DC, vstupní část je opticky oddělena od elektroniky modulu). Pro připojení tohoto napětí slouží tzv. *Power moduly*, které toto napájení dále distribuují přes vnitřní sběrnici na následující (od *Power modulu vpravo* umístěné) řízky. V případě potřeby je možné tuto interní napájecí sběrnici přerušit (použije se speciální typ sběrnicového modulu) a vytvořit tak v celém I/O ostrovu potenciálně oddělené sekce (např. chceme oddělit okruh 24V pro vstupy od okruhu pro výstupy - mají např. oddělené jištění apod.).

Moduly digitálních vstupů se od sebe odlišují

- počtem kanálů v jednom modulu (2, 4, 8, 12, 16 kanálů),
- způsobem připojení (jedním, dvěma, třemi vodiči)
- charakterem vstupního obvodu (*sink* nebo *source*)
- rychlostí vyhodnocení (pro čítání vnějších událostí lze použít tzv. *rychlé digitální vstupy*), atd.

Moduly digitálních výstupů jsou charakterizovány

- počtem kanálů v jednom modulu (2, 4, 8, 12, 16 kanálů),
- charakterem spínacího prvku (tranzistor, relé)
- rychlostí spínání (dle použitého spínacího prvku),
- dovoleným proudovým zatížením (jednoho kanálu a celého modulu), atd.

V nabídce jsou i kombinované moduly sdružující určitý počet digitálních vstupů a výstupů. Pokud se předpokládá použití obecných analogových signálů, jsou k dispozici moduly analogových I/O. Pro specifické aplikace (např. tenzometry, termočlánky nebo termistory) jsou v nabídce moduly přímo určené pro tyto typy snímačů.

### <span id="page-7-0"></span>**5.2 Pohony**

evropský

Pro řízení pohybu firma nabízí ucelené portfolio řídicích jednotek (souhrnné označení *ACO-POS*). Jedná se o tyto řady:

- ACOPOSmicro jednoosé nebo dvouosé provedení, pro řízení malých servomotorů nebo krokových motorů.
- ACOPOS nejstarší řada pro řízení servomotorů od 0,45kW až do 64kW
- ACOPOS P3 moderní jednotky (1-, 2- nebo 3-osé) až pro 3×8,8A i v provedení *SafeMOTION*.
- ACOPOSmulti modulární řešení pro víceosé aplikace se servomotory
- ACOPOSremote jednotky v krytí IP68 pro serva
- ACOPOS motor kombinace servomotor + řídicí jednotka
- ACOPOSinverter frekvenční měniče pro řízení asynchronních nebo synchrnonních elektromotorů.

Mimo řady *ACOPOS* ještě existuje možnost využí s specializované moduly v provedení X20 pro řízení malých krokových motorů (cca do 5A) a stějnosměrných motorků.

Detailní informace o výše uvedených produktech lze najít na webových stránkách společnosti B+R. Na českých stránkách jsou některé sekce dosud bez hypertextových odkazů, proto doporučujeme používat mezinárodní stránky v anglickém jazyce (www.br-automation.com/en).

Soubory typu *datasheet* k jednotlivým produktům jsou k dispozici v sekci *Products/Control systems/X20 System* resp. */PowerPanel* a *Products/IO Systems/X20 System*.

Uživatelské příručky popisující ucelenou skupinu produktů (např. systém *X20* vzdálených I/O) lze najít v sekci *Downloads*.

## <span id="page-8-0"></span>**6 Poznámky ke zpracování**

Vytvořený projekt v EPLANu je nutno doprovodit textovým dokumentem *Projektová dokumentace elektrotechnického zařízení*. Tato průvodní zpráva obsahuje informace zhruba v tomto rozsahu:

• *Název zařízení*

evropský

- *Technické parametry zařízení* napájecí soustava, příkon, ovládací napětí, druh krytí IPxx.
- *Technický popis zařízení* umístění a popis ovládacích, snímacích a signalizačních prvků, řešení napájení elektroniky (typ zdroje, dimenzování), popis pohonů a dalších akčních členů (dimenzování jistících prvků, typ motoru, typ řídicí jednotky), popis řídicího systému (typ, použité I/O moduly, způsob komunikace, ...).
- *Příloha* elektrotechnická dokumentace z EPLANu.

Pro dokumentaci v EPLANu je vhodné dodržet následující:

- Pokud je pro zařízení v příslušné tabulce uvedeno označení, tak jej dodržet.
- Pokud je označení v tabulce nevyplněné, lze jej zvolit (ovšem logicky).
- Vyberte vhodné snímače do tabulky v průvodní zprávě uveďte typ a odkaz na datasheet, případně datasheet vložte do Eplan projektu.
- U ovládacích prvků typu tlačítko specifikujte druh kontaktu (NO/NC uvážit i situaci při přerušení přívodního vodiče).
- U potenciometru uveďte jmenovitý odpor (zdůvodnit).
- Protože je v zařízení použité PLC, obsahuje rozvaděč jednu zásuvku 230V AC/50Hz (jištění 10A) určenou pro servisní účely (napájení programátorského notebooku apod.)
- Pokud se rozhodnete použít pro řízení pohonů komunikační sběrnici (Profibus, Profinet, Powerlink, ...) doporučuje se napájet elektroniku frekvenčních měničů z externího zdroje (+24V DC). Pokud bude elektronika napájena z interního zdroje (ten je závislý na silovém napájení), pak při vybavení předřazených jistících prvků nebo při vypnutí předřazeného stykače pohon "zmizí"z komunikační sběrnice.

### <span id="page-8-1"></span>**7 Seznam kontrolních činností před odevzdáním**

Než se rozhodnete práci odevzdat, doporučuje se provést kontrolu úplnosti Vašeho řešení dle následujícího seznamu:

- 1. Mám v EPLAN projektu *Titulní stránku*? Je vyplněná alespoň v požadovaném minimálním rozsahu?
- 2. Mám v EPLAN projektu stránku s vygenerovaným obsahem? Je obsah aktuální?

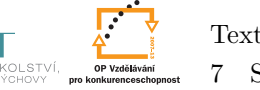

evronský

- 3. Mám definované *Identifikátory struktur*? Používám tato označení v projektu? Používám je logicky?
- 4. Mají jednotlivá zařízení *Funkční texty* a *Technické veličiny*? Kontrola je snadná nechte Eplan vygenerovat *Seznam přístrojů*.
- 5. Používám *řadové svorky* při propojování obsahu rozvaděče a vnějších zařízení?
- 6. Jsou napájecí potenciály vhodně rozvedené na řadové svorky? (Zejména napájení 24VDC – ujistěte se, že do svorky napájecího zdroje nevede třeba 10 vodičů. Při dodržení bodu 5. riziko této chyby výrazně snížíte.)
- 7. Používám *kabely* při propojování obsahu rozvaděče a vnějších zařízení?
- 8. Mám u vstupů a výstupů PLC *texty* s označením významu jednotlivých I/O (doporučuje se použití tzv. *Automatického funkčního textu* - viz praktická cvičení)?
- 9. Mám definované *artikly* u jednotlivých zařízení? Zejména jističe, stykače, relé, tlačítka, PLC, frekvenční měniče, softstartéry atp. (netýká se řadových svorek, kabelů). Kontrola – nechte si vygenerovat kusovník artiklů.
- 10. Mám sepsanou průvodní zprávu (dle kapitoly 6)? Obsahuje požadované informace?

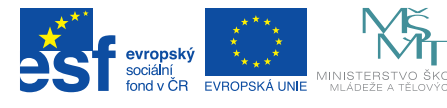

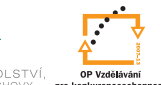

Poděkování: Tento materiál vznikl v rámci projektu ESF CZ.1.07/2.2.00/28.0050 **Modernizace didaktických metod a inovace výuky technických předmětů.** Formát zpracování originálu: titulní list barevně, další listy včetně příloh barevně.